# Confluence Support Zip 만들기

이 문서는 Atlassian Support 사이트에서 요청하는 Support Zip 파일을 생성하는 방법에 대한 가이드를 제공한다.

# Confluence

Confluence에서 서버 로그 파일을 다운로드 받기 위해서 다음 절차를 진행하시기 바랍니다.

- 1. 관리자 메뉴에서 컨플루언스 관리(ADMINISTRATION) > 일반 환경 설정을 클릭하세요.
- 2. 좌측 메뉴에서 문제해결 및 지원도구(Support Tools)를 선택하세요.
- 3. 문제해결 및 지원도구(Atlassian Support Tools) 창이 나타나면 지원용 Zip 생성하기"를 클릭하세요.
- 4. 하단 "Zip 생성하기(Create Support Zip)을 클릭 후 첨부파일이 만들어지면 다운로드를 합니다.

한글 버전은 다음 이미지를 참고하시기 바랍니다.

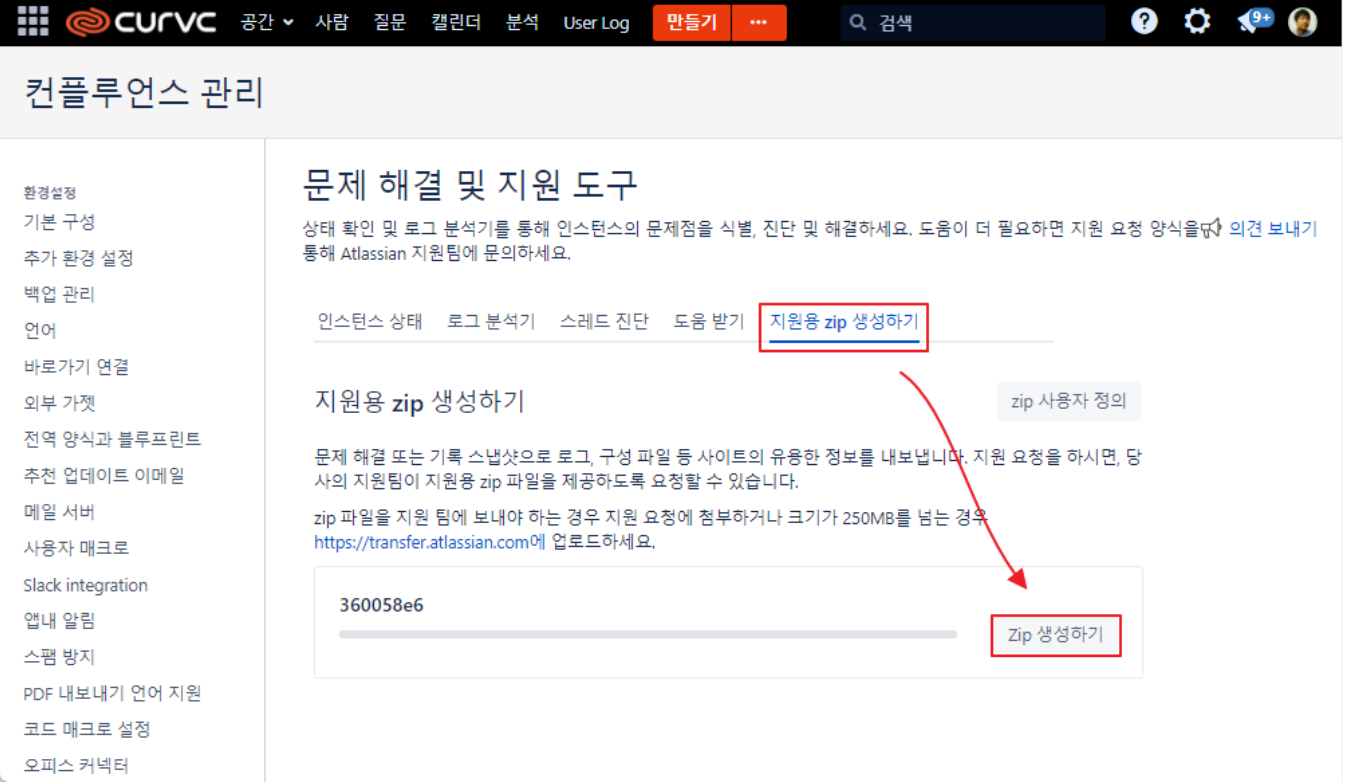

영문 버전은 다음 이미지를 참고하세요.

## **Atlassian Support Tools**

Identify, diagnose and solve problems with your instance by running the health checks and log analyser. If you need more help, <a> contact Atlassian Support using the support request form.

Instance Health Log Analyzer Get help Create Support Zip

### **Create Support Zip**

Your support zip file is ready and can be found at: C:\Atlassian\Application Data\Confluence\export\Confluence\_support\_2017-01-18-22- $\odot$ 03-05.zip

The following information is included in the zip file:

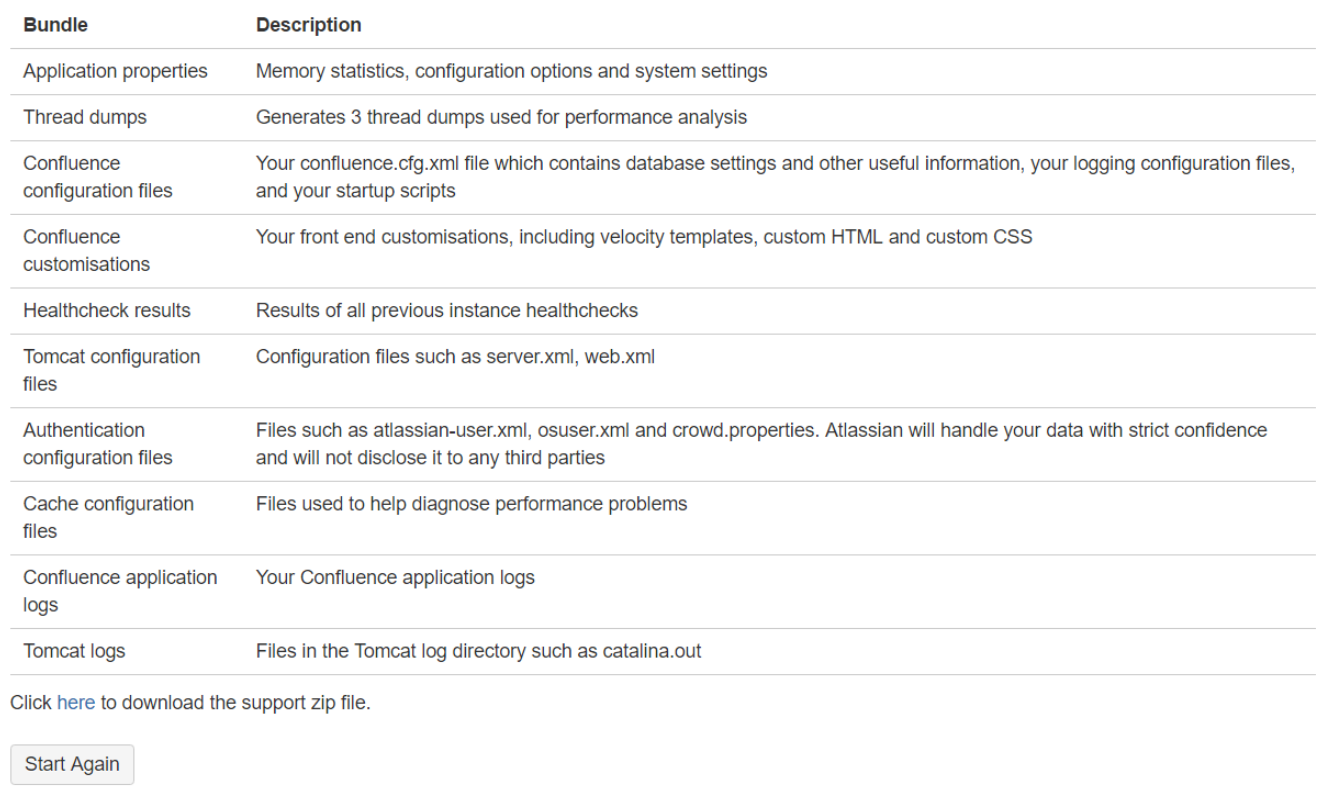

#### Jira

관리자 메뉴에서 System > Troubleshooting and support tools 메뉴로 이동한다.

Create support zip 탭을 선택한다. 그리고 Create zip을 선택하여 Support Zip 파일을 생성한다.